**Witold Wrotek** 

# **JavaScript** i jQuery 131 praktycznych skryptów

### JavaScript i jQuery – sprawdź je w praktyce!

- · Pierwsze kroki, czyli JavaScript i jQuery dla początkujących
- · JavaScript i jego możliwości, czyli skrypty do samodzielnej modyfikacji
- · jQuery, czyli genialny framework pełen skryptowych gotowców

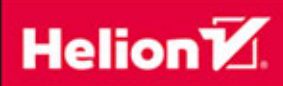

Wszelkie prawa zastrzeżone. Nieautoryzowane rozpowszechnianie całości lub fragmentu niniejszej publikacji w jakiejkolwiek postaci jest zabronione. Wykonywanie kopii metodą kserograficzną, fotograficzną, a także kopiowanie książki na nośniku filmowym, magnetycznym lub innym powoduje naruszenie praw autorskich niniejszej publikacji.

Wszystkie znaki występujące w tekście są zastrzeżonymi znakami firmowymi bądź towarowymi ich właścicieli.

Autor oraz Wydawnictwo HELION dołożyli wszelkich starań, by zawarte w tej książce informacje były kompletne i rzetelne. Nie biorą jednak żadnej odpowiedzialności ani za ich wykorzystanie, ani za związane z tym ewentualne naruszenie praw patentowych lub autorskich. Autor oraz Wydawnictwo HELION nie ponoszą również żadnej odpowiedzialności za ewentualne szkody wynikłe z wykorzystania informacji zawartych w książce.

Redaktor prowadzący: Michał Mrowiec

Projekt okładki: Studio Gravite / Olsztyn Obarek, Pokoński, Pazdrijowski, Zaprucki

Fotografia na okładce została wykorzystana za zgodą Shutterstock.com

Wydawnictwo HELION ul. Kościuszki 1c, 44-100 GLIWICE tel. 32 231 22 19, 32 230 98 63 e-mail: *helion@helion.pl*  WWW: *http://helion.pl* (księgarnia internetowa, katalog książek)

Drogi Czytelniku! Jeżeli chcesz ocenić tę książkę, zajrzyj pod adres *http://helion.pl/user/opinie/jjq131* Możesz tam wpisać swoje uwagi, spostrzeżenia, recenzję.

Kody źródłowe wybranych przykładów dostępne są pod adresem: *ftp://ftp.helion.pl/przyklady/jjq131.zip*

ISBN: 978-83-246-9997-1

Copyright © Helion 2015

Printed in Poland.

[• Kup książkę](http://helion.pl/page354U~rf/jjq131)

• Oceń książkę • Oceń książkę

[• Księgarnia internetowa](http://helion.pl/page354U~r/4CAKF)<br>• Lubię to! » Nasza społeczność • Lubię to! » Nasza społeczność

# Spis treści

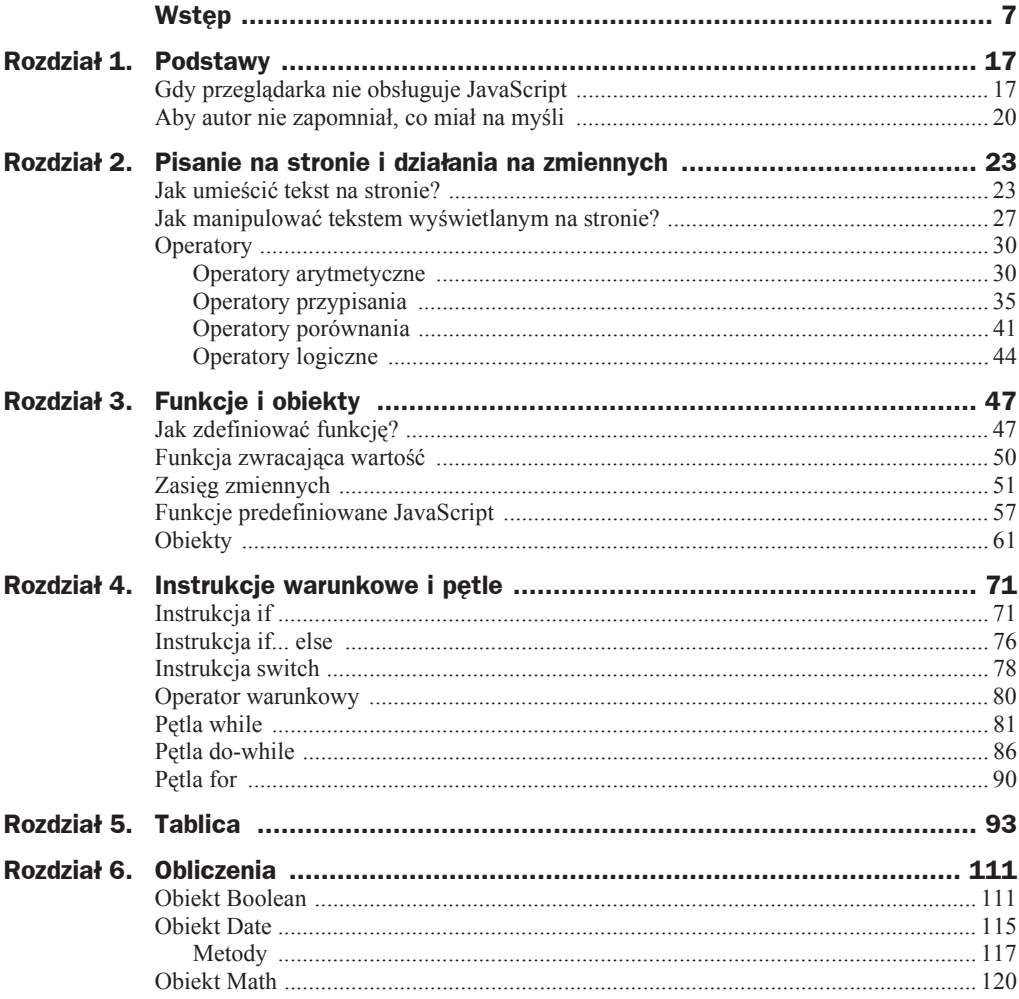

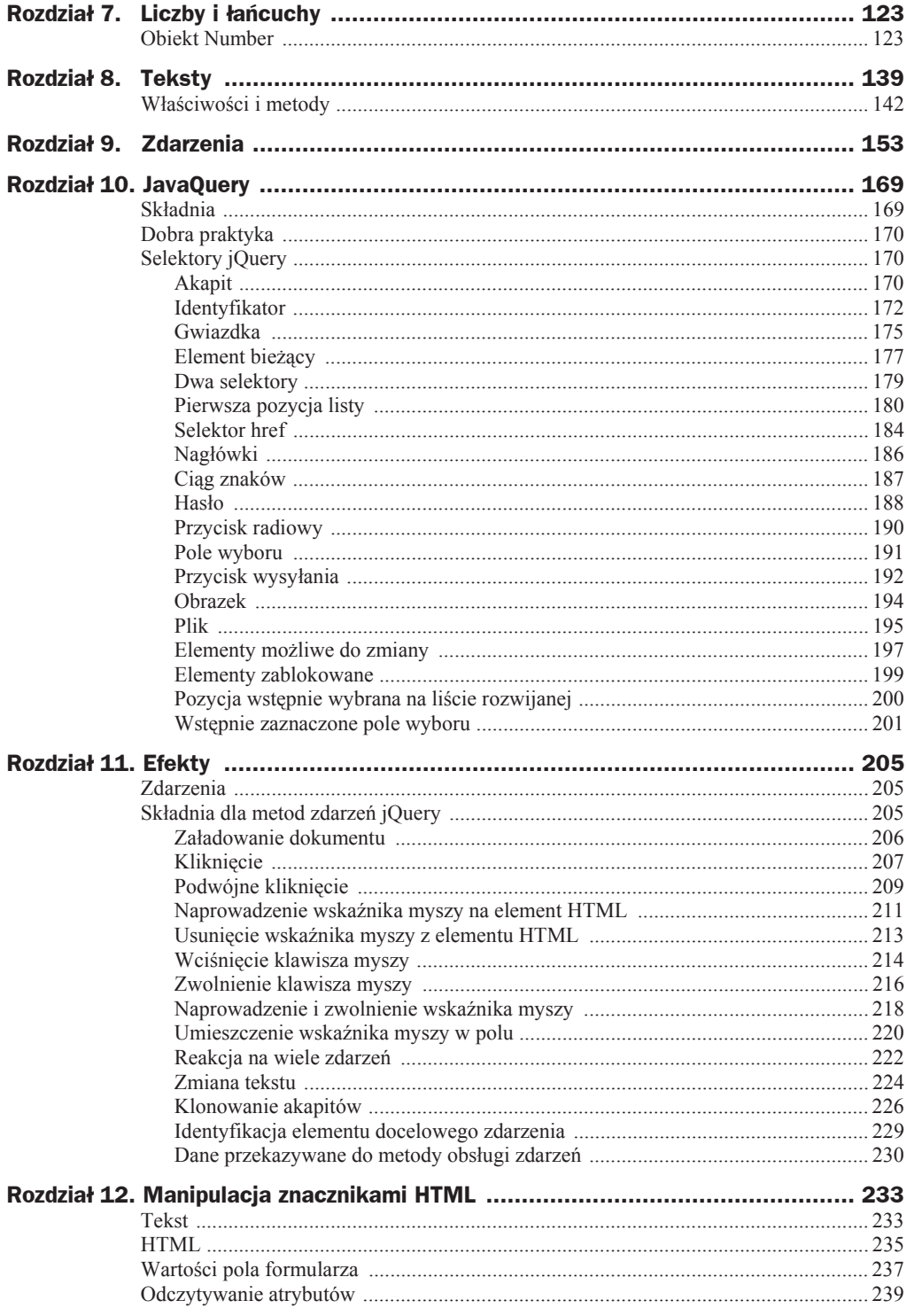

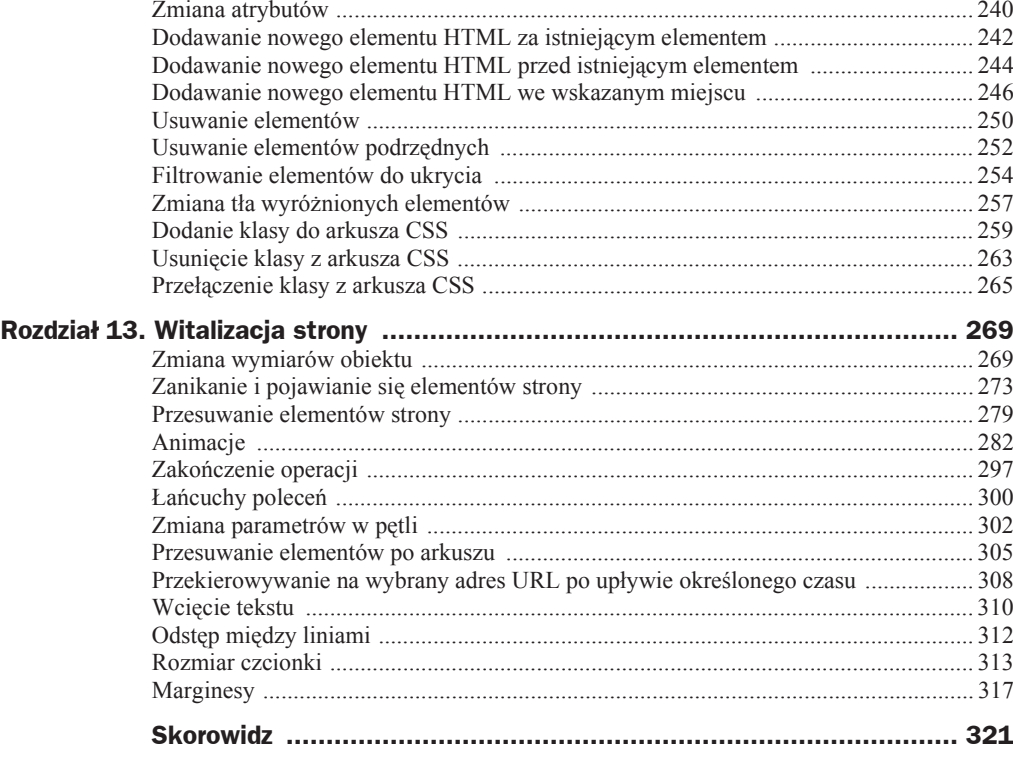

## Rozdział 9. Zdarzenia

Zdarzenia dzielą się na zdarzenia *HTML* i *HTML DOM*.

*Zdarzenia HTML* dotyczą elementów HTML. Zdarzeniami są np.:

- $\triangle$ zakończenie ładowania strony HTML,
- zmiana zawartoĞci pola do wpisywania danych,
- $\blacklozenge$ kliknięcie przycisku.

Zajście zdarzenia może być sygnałem do rozpoczęcia innej czynności, np. uruchomienia funkcji. Funkcja nie zostanie wykonana przed wystąpieniem zdarzenia; np. dopóki użytkownik nie kliknie przycisku, dane nie zostaną wczytane.

*HTML DOM* (ang. *Document Object Model* — model obiektów dokumentu) to standard określający sposoby zmiany zawartości, właściwości i parametrów poszczególnych elementów strony HTML.

Jakie jest zastosowanie obsługi zdarzeń? Oto kilka przykładów:

- Uruchomienie programów, które powinny być wykonywane za każdym razem, gdy strona się załaduje.
- $\bullet$  Uruchomienie programów, które powinny być wykonywane za każdym razem, gdy strona jest zamykana.
- $\bullet$  Działania, które powinny być wykonywane, gdy użytkownik kliknie przycisk.

W tabeli 9.1 zebrano zdarzenia HTML DOM związane z myszą.

#### **PRZYKãAD 50.**

Napisz program, który wyświetla na ekranie tekst *Kliknij tekst!*, zaś po wykonaniu polecenia wyświetla podziękowanie.

| <b>Właściwość</b> | <b>Opis</b>                                                                                            |
|-------------------|----------------------------------------------------------------------------------------------------|
| onclick           | Zdarzenie występuje, gdy użytkownik kliknie element.                                                   |
| ondblclick        | Zdarzenie występuje, gdy użytkownik dwukrotnie kliknie element.                                        |
| onmousedown       | Zdarzenie występuje, gdy użytkownik naciśnie przycisk myszy, gdy kursor<br>znajduje się nad elementem. |
| onmouseenter      | Zdarzenie występuje, gdy kursor jest przesuwany na elemencie.                                          |
| onmouseleave      | Zdarzenie występuje, gdy użytkownik przesunie kursor z elementu.                                       |
| onmousemove       | Zdarzenie występuje, gdy kursor, będąc w ruchu, znajduje się nad elementem.                            |
| onmouseover       | Zdarzenie występuje, gdy wskaźnik jest przesuwany na elemencie lub na jednym<br>z jego dzieci.         |
| onmouseout        | Zdarzenie występuje, gdy użytkownik przesuwa wskaźnik myszy na element<br>lub z jednego z jego dzieci. |
| onmouseup         | Zdarzenie występuje, gdy użytkownik zwolni przycisk myszy na elemencie.                                |

**Tabela 9.1.** *Zdarzenia HTML DOM związane z myszą*

Program, który spełnia postawione założenia, wygląda następująco:

```
<!DOCTYPE HTML PUBLIC "
-//W3C//DTD HTML 4.01 Transitional//EN"
"http://www.w3.org/TR/html4/loose.dtd">
<head>
<title>050</title>
<meta http-equiv="CONTENT-LANGUAGE" CONTENT="PL">
<meta http-equiv="content-type" CONTENT="text/html; CHARSET=iso-8859-2">
<meta http-equiv="Content-Script-Type" content="text/javascript">
</head><body><script>
document.write("<h1>050</h1>");
</script>
<h1 onclick="this.innerHTML='Dziękuję!'">Kliknij tekst!</h1>
</body></html>
```
Polecenie document.write("<h1>050</h1>"); zadeklarowane jest jako skrypt. Powoduje ono wyĞwietlenie numeru przykáadu (rysunek 9.1).

#### **Rysunek 9.1.**

*Okno z poleceniem*

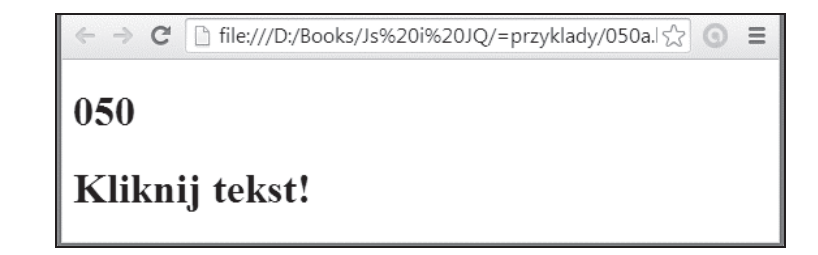

Polecenie:

```
<h1 onclick="this.innerHTML='Dziękuję!'">Kliknij tekst!</h1>
```
sprawia, iż wyświetlane jest polecenie *Kliknij tekst!*. Jest ono jednocześnie "czułe na kliknięcie". Kliknięcie go powoduje wyświetlenie okna z podziękowaniem (rysunek 9.2).

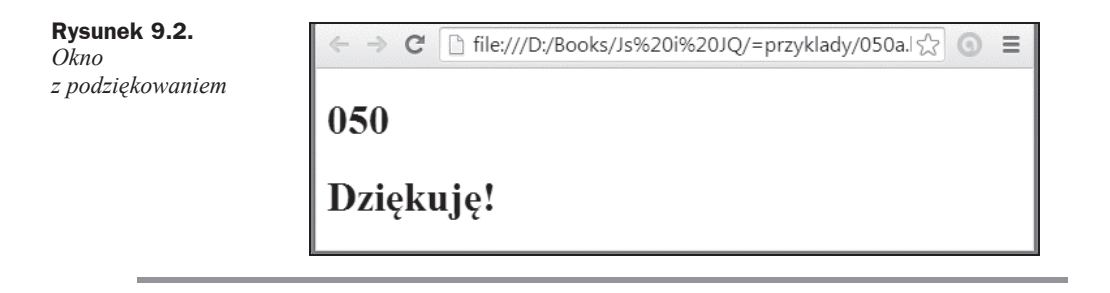

#### **PRZYKŁAD 51.**

Napisz program, który wyświetla na ekranie tekst *Przesuń kursor nad napis!*, zaś po wykonaniu polecenia wyświetlone zostaje podziękowanie.

Program, który spełnia postawione założenia, wygląda następująco:

```
<!DOCTYPE HTML PUBLIC "
-//W3C//DTD HTML 4.01 Transitional//EN"
"http://www.w3.org/TR/html4/loose.dtd">
<head>
<title>051</title>
<meta http-equiv="CONTENT-LANGUAGE" CONTENT="PL">
<meta http-equiv="content-type" CONTENT="text/html; CHARSET=iso-8859-2">
<meta http-equiv="Content-Script-Type" content="text/javascript">
</head><body><script>
document.write("<h1>051</h1>");
</script>
<h1 onmouseenter="this.innerHTML='Dziękuję!'">Przesuń kursor nad napis!</h1>
</body></html>
```
Polecenie document.write("<h1>051</h1>"); zadeklarowane jest jako skrypt. Powoduje ono wyĞwietlenie numeru przykáadu (rysunek 9.3).

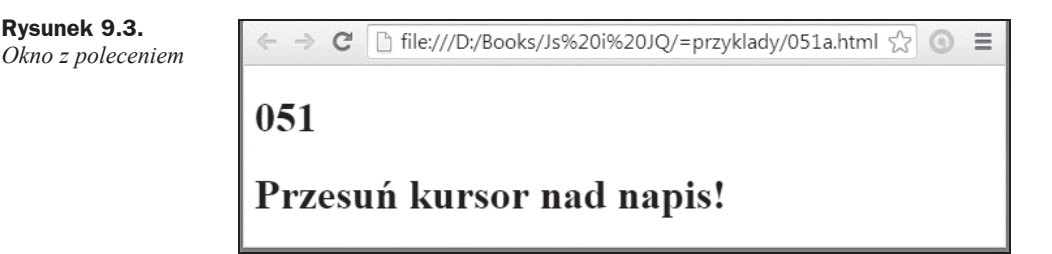

Polecenia:

<h1 onmouseenter="this.innerHTML='Dziękuję!'">Przesuń kursor na napis!</h1>

sprawiają, iż wyświetlane jest polecenie *Przesuń kursor na napis!*. Jest ono jednocześnie "czułe na położenie nad nim kursora". Przesunięcie kursora nad napis powoduje, że polecenie zostaje zastąpione podziękowaniem (rysunek 9.4).

#### **Rysunek 9.4.**

*Okno*  $z$ *podziekowaniem. OdsuniĊcie kursora na puste pole nie powoduje ponownego wyĞwietlenia polecenia*

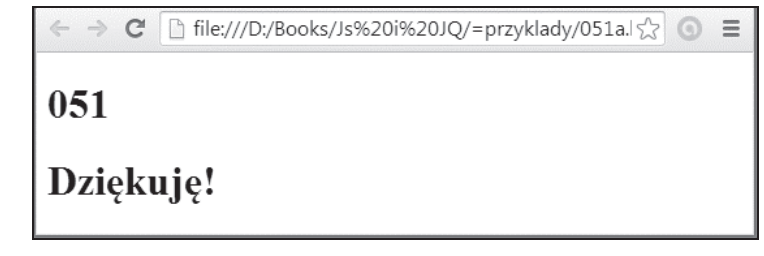

#### **PRZYKŁAD 52.**

Napisz program, który wyświetla na ekranie tekst *Przesuń kursor nad prostokąt!*. Umieszczony jest on w szarym prostokącie o wymiarach 200 (szerokość) na 20 pikseli (wysokość). Po wykonaniu polecenia wyświetlony zostaje inny tekst. Przesunięcie kursora z wnętrza prostokąta powoduje ponowne wyświetlenie prośby.

Program, który spełnia postawione założenia, wygląda następująco:

```
<!DOCTYPE HTML PUBLIC "
-//W3C//DTD HTML 4.01 Transitional//EN"
"http://www.w3.org/TR/html4/loose.dtd">
<head>
<title>052</title>
<meta http-equiv="CONTENT-LANGUAGE" CONTENT="PL">
<meta http-equiv="content-type" CONTENT="text/html; CHARSET=iso-8859-2">
<meta http-equiv="Content-Script-Type" content="text/javascript">
</head><body><script>
document.write("<h1>052</h1>");
function mysz nad(obj) {
     obj.innerHTML = "Widzisz, jakie czary!"
}
function mysz na zewn(obj) {
    obj.innerHTML = "Przesuń kursor nad prostokąt!"
}
</script>
<div onmouseover="mysz_nad(this)" onmouseout="mysz_na_zewn(this)"
style="background-color:#EEEEEE;width:200px;height:20px;padding:20px;">
Przesuń kursor nad prostokat!</div>
</body></html>
```
Polecenie document.write("<h1>052</h1>"); powoduje wyĞwietlenie numeru przykáadu (rysunek 9.5).

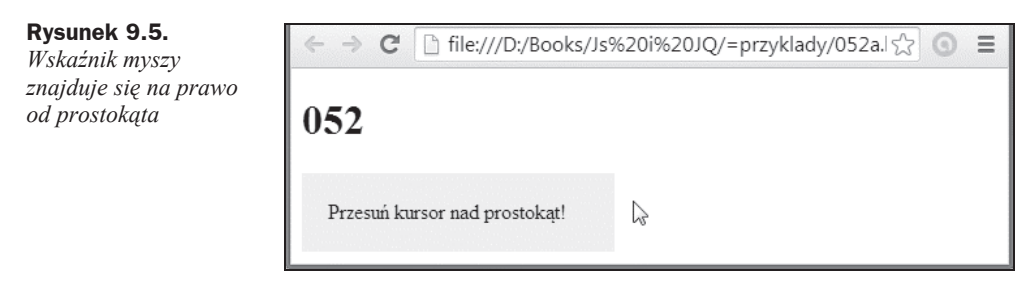

Polecenia:

```
<div onmouseover="mysz_nad(this)" onmouseout="mysz_na_zewn(this)"
style="background-color:#EEEEEE;width:200px;height:20px;padding:20px;">
Przesuń kursor nad prostokąt!</div>
```
sprawiają, iż wyświetlane jest polecenie *Przesuń kursor nad prostokąt!*. Jest ono jednocześnie "czułe na położenie nad nim kursora". Przesunięcie kursora nad prostokąt powoduje, że polecenie zostaje zastąpione podziękowaniem (rysunek 9.6).

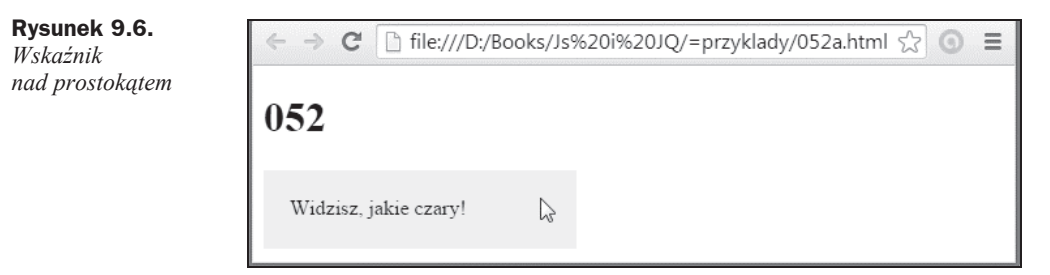

Przesunięcie wskaźnika myszy na zewnątrz prostokąta ponownie powoduje wyświetlenie okna z proĞbą (rysunek 9.5).

Gdy wskaźnik myszy znajduje się na zewnątrz prostokąta, wywoływana jest funkcja:

```
function mysz na zewn(obj) {
   obj.innerHTML = "Przesuń kursor nad prostokąt!"
}
```
Gdy wskaźnik myszy znajduje się wewnątrz prostokąta, wywoływana jest funkcja:

```
function mysz nad(obj) {
    obj.innerHTML = "Widzisz, jakie czary!"
}
```
W tabeli 9.2 zebrano zdarzenia HTML DOM związane z klawiaturą.

| <b>Atrybut</b> | Opis                                                           |
|----------------|----------------------------------------------------------------|
| onkeydown      | Zdarzenie ma miejsce, gdy użytkownik trzyma wciśnięty klawisz. |
| onkeypress     | Zdarzenie wystąpiło, gdy użytkownik nacisnął klawisz.          |
| onkeyup        | Zdarzenie wystąpiło, gdy użytkownik zwolnił klawisz.           |

**Tabela 9.2.** *Zdarzenia HTML DOM związane z klawiaturą*

#### **PRZYKãAD 53.**

Napisz program, który wyĞwietla na ekranie okno z polem do wpisania znaku. Wpisanie kolejnego znaku powoduje zamianę poprzednio wpisanej litery na wielką.

Program, który spełnia postawione założenia, wygląda następująco:

```
<!DOCTYPE HTML PUBLIC "
-//W3C//DTD HTML 4.01 Transitional//EN"
```

```
"http://www.w3.org/TR/html4/loose.dtd">
<head>
<title>053</title>
<meta http-equiv="CONTENT-LANGUAGE" CONTENT="PL">
<meta http-equiv="content-type" CONTENT="text/html; CHARSET=iso-8859-2">
<meta http-equiv="Content-Script-Type" content="text/javascript">
</head><body><script>
document.write("<h1>053</h1>");
function Funkcja()
{
var x=document.getElementById("znak");
x.value=x.value.toUpperCase();
}
</script>
<p>Wpisanie kolejnego znaku powoduje zamianę poprzednio wpisanej litery na
wielka.</p>
Wpisz numer rejestracyjny swojego samochodu: <input type="text" id="znak"
onkeypress="Funkcja()">
</body></html>
```
Program składa się ze skryptu, w którym zdefiniowana jest funkcja, oraz wywołania funkcji.

#### Definicja funkcji ma postać:

```
function Funkcja()
{
var x=document.getElementById("znak");
x.value=x.value.toUpperCase();
}
```
Znaki wpisane z klawiatury w polu formularza przypisywane są zmiennej x. Za konwersję wielkości liter odpowiedzialne jest polecenie toUpperCase.

Komentarz i miejsce, w którym pojawi się pole do wpisywania znaków, ustalone są przez miejsce wpisania kodu:

```
Whisz numer rejestracyjny swojego samochodu: <input type="text" id="znak"
onkeypress="Funkcja()">
```
Na rysunku 9.7 pokazano rezultat wykonania programu.

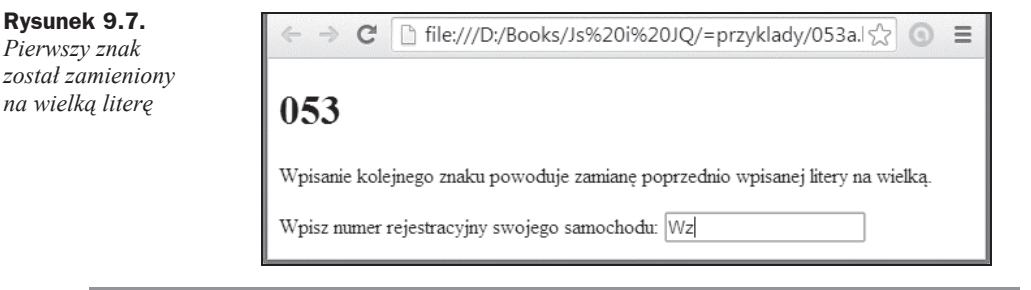

W tabeli 9.3 zebrano zdarzenia HTML DOM związane z obiektami (ramkami).

| <b>Atrybut</b> | <b>Opis</b>                                                                                                    |  |
|----------------|----------------------------------------------------------------------------------------------------|--|
| onabort        | Ładowanie obrazu przerwano, zanim został załadowany w całości.                                                     |  |
| onerror        | Obraz nie został załadowany prawidłowo (dla <object>, <br/> <br/> <br/>body&gt; i <frameset>).</frameset></object> |  |
| onload         | Dokument, frameset lub <object> został załadowany.</object>                                                        |  |
| onresize       | Zmieniono rozmiary widoku dokumentu.                                                                               |  |
| onscroll       | Przewinieto dokument.                                                                                              |  |
| onunload       | Strona nie została załadowana (ma zastosowanie zarówno dla<br><br>dla <tody>, jak i <frameset>).</frameset></tody> |  |
|                |                                                                                                    |  |

**Tabela 9.3.** *Zdarzenia HTML DOM związane z obiektami (ramkami)*

#### **PRZYKŁAD 54.**

Napisz program, który powoduje wyĞwietlenie wyskakującego okienka z komunikatem powitalnym. Użytkownik powinien nacisnąć klawisz OK, aby potwierdzić zapoznanie się z treścią komunikatu.

Program, który spełnia postawione założenia, wygląda następująco:

```
<!DOCTYPE HTML PUBLIC "
-//W3C//DTD HTML 4.01 Transitional//EN"
"http://www.w3.org/TR/html4/loose.dtd">
<head>
<title>054</title>
<meta http-equiv="CONTENT-LANGUAGE" CONTENT="PL">
<meta http-equiv="content-type" CONTENT="text/html; CHARSET=iso-8859-2">
<meta http-equiv="Content-Script-Type" content="text/javascript">
</head><body onload="Funkcja()"><script>
document.write("<h1>054</h1>");
function Funkcja()
{
alert("Witaj!");
}
</script>
</body></html>
```
W deklaracji sekcji body znajduje się polecenie onload="Funkcja(). Powoduje ono, że po zaáadowaniu dokumentu wykonywana jest funkcja o nazwie Funkcja.

Co robi funkcja Funkcja? Jak można zorientować się z kodu:

```
function Funkcja()
{
alert("Witaj!");
}
```
powoduje ona wyświetlenie okna z komunikatem *Witaj!*. Okno można zamknąć, klikając przycisk *OK* lub krzyżyk widoczny w prawym górnym rogu okna.

Na rysunku 9.8 pokazano fragment ekranu po zaáadowaniu pliku *054a.html*.

#### **Rysunek 9.8.**

*Okno z komunikatem wyĞwietlanym po zaáadowaniu dokumentu HTML*

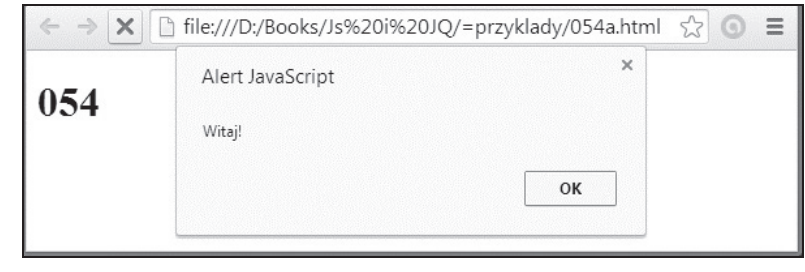

W tabeli 9.4 zebrano zdarzenia HTML DOM związane z formularzami.

**Tabela 9.4.** *Zdarzenia HTML DOM związane z formularzami*

| <b>Atrybut</b> | <b>Opis</b>                                                                                                    |
|----------------|----------------------------------------------------------------------------------------------------|
| onblur         | Zdarzenie występuje, gdy element formularza traci fokus.                                                                                                    |
| onchange       | Zdarzenie występuje, gdy zawartość elementu formularza, selekcja lub sprawdzony<br>status uległy zmianie (ma zastosowanie do <input/> , <select> oraz <textarea>).</textarea></select> |
| onfocus        | Zdarzenie występuje, gdy element uzyskuje fokus (ma zastosowanie dla <label>,<br/><input/>, <select>, <textarea> oraz <br/>&gt;button&gt;).</textarea></select></label>                |
| onreset        | Zdarzenie występuje, gdy formularz jest resetowany.                                                                                                    |
| onselect       | Zdarzenie nastąpi, gdy użytkownik wybierze tekst (ma zastosowanie dla <input/><br>and <textarea>).</textarea>                                                                          |
| onsubmit       | Zdarzenie nastąpi, gdy formularz zostanie wysłany.                                                                                                    |

Człowiek posługuje się literami i liczbami. Komputer używa tylko liczb. Napiszemy program, który pojedyncze znaki alfanumeryczne będzie zamieniał na odpowiedniki Unicode.

#### **PRZYKãAD 55.**

Napisz program, który wyĞwietli okno do wpisania znaku. Konwersja na odpowiednik *Unicode* zostanie wykonana, gdy kursor znajdzie się na zewnątrz pola.

Program, który spełnia postawione założenia, wygląda następująco:

```
<!DOCTYPE HTML PUBLIC "
-//W3C//DTD HTML 4.01 Transitional//EN"
"http://www.w3.org/TR/html4/loose.dtd">
<head>
<title>055</title>
<meta http-equiv="CONTENT-LANGUAGE" CONTENT="PL">
<meta http-equiv="content-type" CONTENT="text/html; CHARSET=iso-8859-2">
<meta http-equiv="Content-Script-Type" content="text/javascript">
</head>
<br/>body><script>
document.write("<h1>055</h1><br>1. Wpisz znak w polu.<br>2. Kliknij na zewnætrz
´pola.<br>3. Odczytaj odpowiednik Unicode.<br>");
function konwersja() {
     var kod = document.getElementById("znak");
     kod.value = kod.value.charCodeAt();
```

```
}
</script>
Wpisz znak: <input type="text" id="znak" onblur="konwersja()">
</body></html>
```
Polecenia:

```
document.write("<h1>055</h1><br>1. Wpisz znak w polu.<br>2. Kliknij na zewnætrz
´pola.<br>3. Odczytaj odpowiednik Unicode.<br>");
```
powodują wyświetlenie na ekranie tytułu strony oraz ujętej w trzech punktach informacji o dziaáaniu programu.

Przedostatnia linijka programu:

Wpisz znak: <input type="text" id="znak" onblur="konwersja()">

powoduje wyświetlenie pola. Polecenie onblur powoduje, że gdy kursor znajdzie się na zewnątrz pola, wywołana zostaje funkcja konwersja. Ma ona następującą postać:

```
function konwersja() {
    var kod = document.getElementById("znak");
   kod.value = kod.value.charCodeAt();
}
```
Jej zadaniem jest zamiana zmiennej znak na odpowiednik *Unicode*.

Po wykonaniu konwersji wpisany znak zostaje zastąpiony przez jego odpowiednik.

Na rysunku 9.9 pokazano okno przeglądarki po wczytaniu pliku *055a.html*. Na rysunku 9.10 pokazano okno przeglądarki po wpisaniu litery a i kliknięciu pola obok.

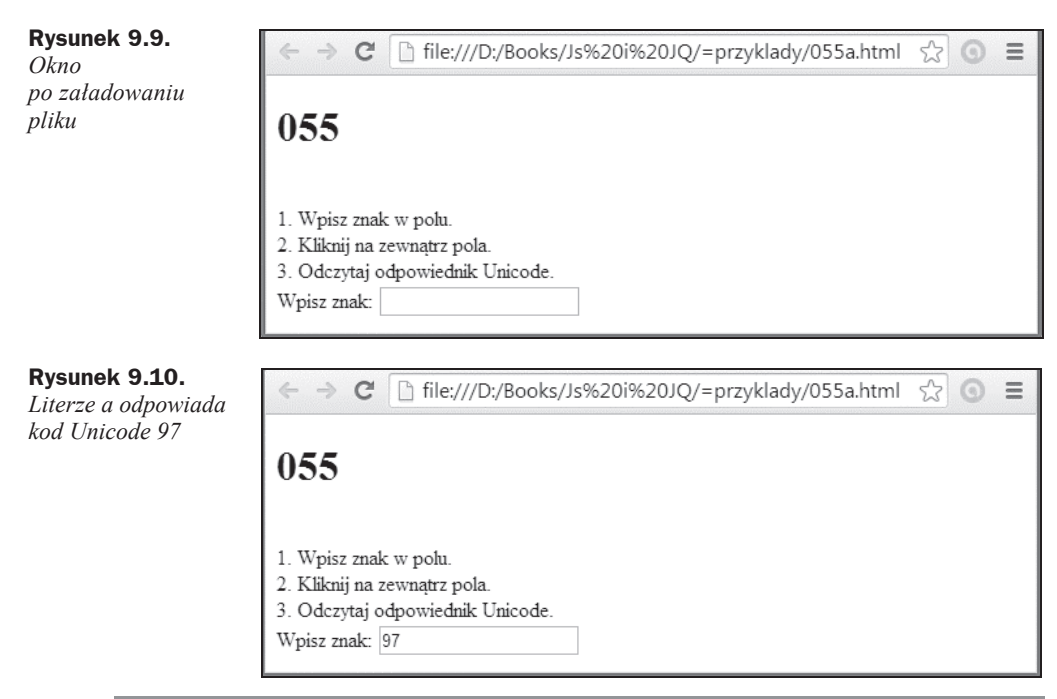

W tabeli 9.5 zebrano zdarzenia HTML DOM związane z właściwościami.

**Tabela 9.5.** *Zdarzenia HTML DOM związane z wáaĞciwoĞciami*

| <b>Właściwość</b> | <b>Opis</b>                                                                                         |
|-------------------|----------------------------------------------------------------------------------------------------|
| bubbles           | Zwraca informację, czy zdarzenie może przechodzić fazę propagacji<br>(tzw. babelkowanie).           |
| cancelable        | Zwraca informacje, czy zdarzenie może mieć zablokowane działanie w sposób<br>domyślny.              |
| currentTarget     | Zwraca element, którego słuchacz zdarzeń wywołał zdarzenie.                                         |
| eventPhase        | Zwraca informację, która faza przepływu zdarzeń jest obecnie oceniana.                              |
| target            | Zwraca element, który wywołał zdarzenie.                                                            |
| timeStamp         | Zwraca czas mierzony w milisekundach w stosunku do momentu, w którym<br>zdarzenie zostało utworzone |
| type              | Zwraca nazwę zdarzenia.                                                                             |
|                   |                                                                                                    |

Bąbelkowanie to odpowiadanie na zdarzenia w trakcie ich propagacji od obiektu docelowego do obiektów zewnętrznych.

#### **PRZYKãAD 56.**

Uwaga

Napisz program, który po kliknięciu wyświetli w wyskakującym oknie liczony w milisekundach czas, który upłynął od zdefiniowania zdarzenia.

Program, który spełnia postawione założenia, wygląda następująco:

```
<!DOCTYPE HTML PUBLIC "
-//W3C//DTD HTML 4.01 Transitional//EN"
"http://www.w3.org/TR/html4/loose.dtd">
<head>
<title>056</title>
<meta http-equiv="CONTENT-LANGUAGE" CONTENT="PL">
<meta http-equiv="content-type" CONTENT="text/html; CHARSET=iso-8859-2">
<meta http-equiv="Content-Script-Type" content="text/javascript">
</head>
<body onmousedown="getEventType(event)">
<script>
document.write("<h1>056</h1>");
function stoper(zdarzenie)
{
alert(zdarzenie.timeStamp);
}
</script>
<p onclick="stoper(event)">Kliknij akapit, a wyświetlone zostanie okno z mierzonym
→w milisekundach czasem, który upłynął od utworzenia zdarzenia.</p>
</body></html>
```
Wyświetlanie informacji inicjowane jest przez wciśnięcie klawisza myszy. Zdarzenie zostało powiązane z pomiarem czasu w linii:

```
<body onmousedown="getEventType(event)">
```
Akapit reaguje na kliknięcie, ponieważ w jego definicji umieszczony jest kod:

```
<p onclick="stoper(event)">
```
Funkcja, która powoduje wyświetlenie okna z wynikiem, ma postać:

```
function stoper(zdarzenie)
{
alert(zdarzenie.timeStamp);
}
```
Na rysunku 9.11 pokazano okno przeglądarki z wynikiem pomiaru.

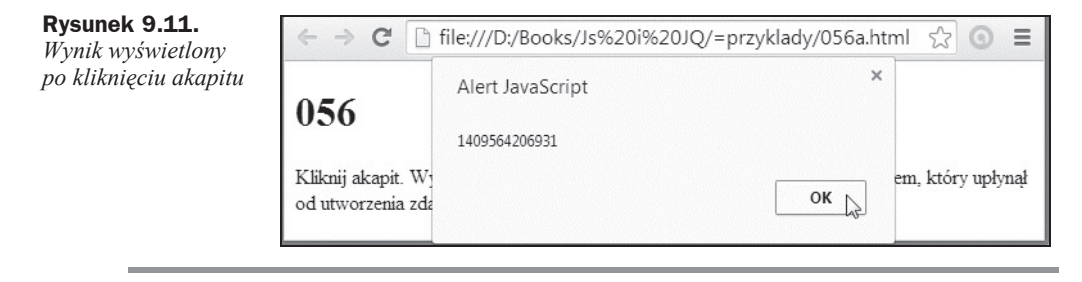

W tabeli 9.6 zebrano zdarzenia MouseEvent/KeyboardEvent HTML DOM związane z właściwościami.

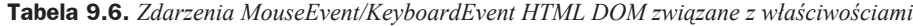

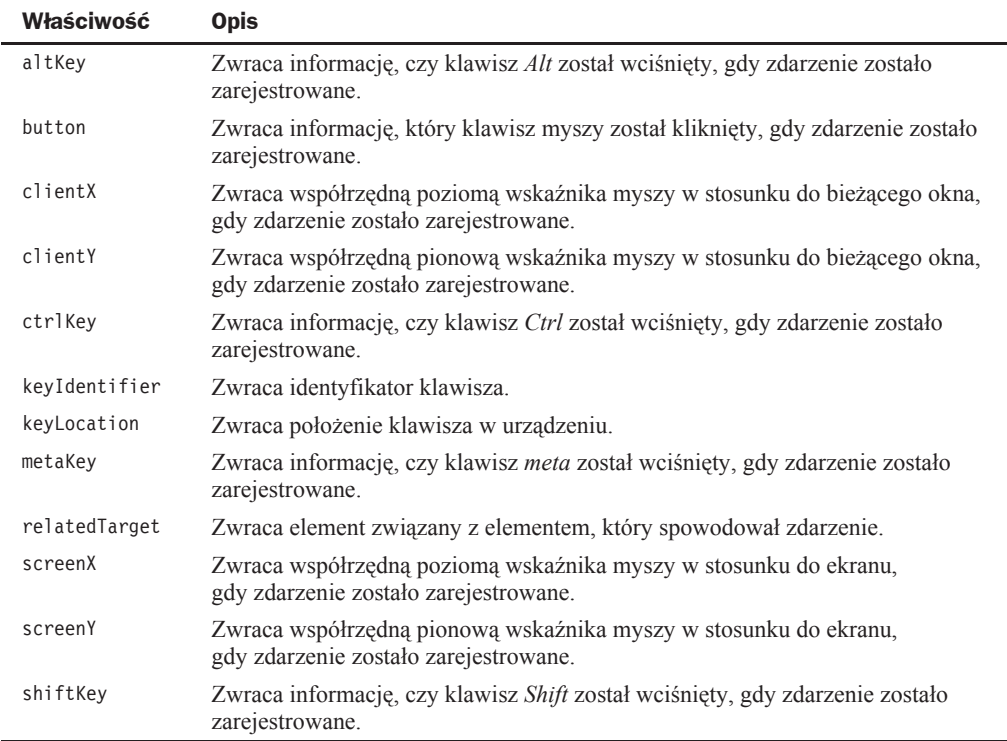

#### **PRZYKŁAD 57.**

Napisz program, który po kliknieciu tekstu wyświetli współrzedne kliknietego miejsca w stosunku do bieżącego okna.

Program, który spełnia postawione założenia, wygląda następująco:

```
<!DOCTYPE HTML PUBLIC "
-//W3C//DTD HTML 4.01 Transitional//EN"
"http://www.w3.org/TR/html4/loose.dtd">
<head>
<title>057</title>
<meta http-equiv="CONTENT-LANGUAGE" CONTENT="PL">
<meta http-equiv="content-type" CONTENT="text/html; CHARSET=iso-8859-2">
<meta http-equiv="Content-Script-Type" content="text/javascript">
</head>
<body ><script>
document.write("<h1>057</h1>");
function wspolrzedne_kursora(event)
 {
   var x=event.clientX
   var y=event.clientY
alert("Współrzędna X: "+ x + ", współrzędna Y: "+ y)
</script>
<p onmousedown="wspolrzedne_kursora(event)">Kliknij akapit, a wyħwietlone zostanie
<sup>→</sup>okno ze współrzędnymi X i Y kursora. Kliknij akapit, a wyświetlone zostanie okno
\rightarrowze współrzędnymi X i Y kursora. Kliknij akapit, a wyświetlone zostanie okno ze
´wspóđrzúdnymi X i Y kursora. Kliknij akapit, a wyħwietlone zostanie okno ze
´wspóđrzúdnymi X i Y kursora. Kliknij akapit, a wyħwietlone zostanie okno ze
´wspóđrzúdnymi X i Y kursora. Kliknij akapit, a wyħwietlone zostanie okno ze
´wspóđrzúdnymi X i Y kursora.</p>
</body></html>
```
Funkcja, która odczytuje i wyświetla współrzędne kursora w chwili kliknięcia tekstu, ma postać:

```
function wspolrzedne kursora(event)
 {
  var x=event.clientX
  var y=event.clientY
 alert("Współrzędna X : " + x + ", Y Współrzędna : " + y)
 }
```
Akapit, który jest "wrażliwy na kliknięcie", rozpoczyna się od fragmentu:

<p onmousedown="wspolrzedne\_kursora(event)">Kliknij akapit…

Na rysunku 9.12 pokazano okno przeglądarki z wynikiem pomiaru.

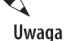

Obiekt Anchor reprezentuje element <a> języka HTML.

#### **Rysunek 9.12.**

*Po klikniĊciu akapitu wyĞwietlone zostaáy wspóárzĊdne kursora w stosunku do bieĪącego okna*

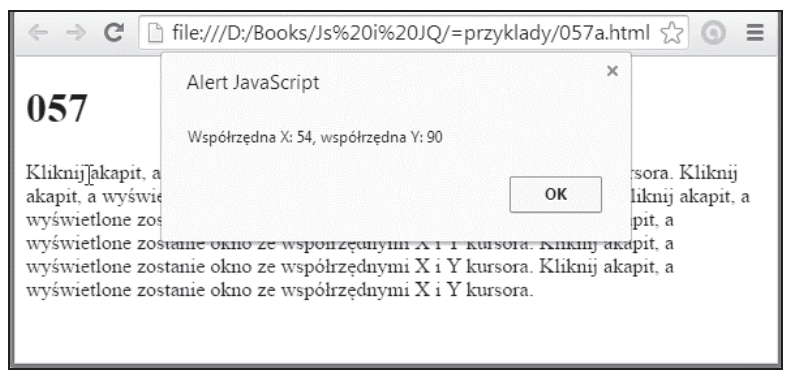

W tabeli 9.7 zebrano właściwości obiektu Anchor HTML DOM.

**Tabela 9.7.** *WáaĞciwoĞci obiektu Anchor HTML DOM*

| <b>Właściwość</b> | <b>Opis</b>                                                                                                   |
|-------------------|----------------------------------------------------------------------------------------------------|
| charset           | Nie jest obsługiwana w HTML 5. Ustawia lub zwraca wartość atrybutu charset linku.                             |
| download          | Ustawia lub zwraca wartość atrybutu download linku.                                                           |
| hash              | Ustawia lub zwraca wartość atrybutu href linku.                                                               |
| host              | Ustawia lub zwraca nazwę hosta i portu atrybutu href.                                                         |
| hostname          | Ustawia lub zwraca nazwę hosta atrybutu href.                                                                 |
| href              | Ustawia lub zwraca atrybut href linku.                                                                        |
| hreflang          | Ustawia lub zwraca atrybut hreflang linku.                                                                    |
| origin            | Zwraca protokół, nazwę hosta i portu atrybutu href.                                                           |
| id                | Ustawia lub zwraca wartość atrybutu i dlinku.                                                                 |
| name              | Nie jest obsługiwana w HTML5. Zamiast niej należy używać id. Ustawia lub<br>zwraca wartość atrybutu i dlinku. |
| password          | Ustawia lub zwraca część password wartości atrybutu href.                                                     |
| pathname          | Ustawia lub zwraca nazwę ścieżki dostępu wartości atrybutu href.                                              |
| port              | Ustawia lub zwraca nazwę portu z wartości atrybutu href.                                                      |
| protocol          | Ustawia lub zwraca nazwę protokołu linku.                                                                     |
| re1               | Ustawia lub zwraca wartość atrybutu rel linku.                                                                |
| rev               | Nie jest obsługiwana w HTML 5. Ustawia lub zwraca wartość atrybutu rev linku.                                 |
| search            | Ustawia lub zwraca część atrybutu href, która jest ciągiem kwerendy.                                          |
| target            | Ustawia lub zwraca wartość atrybutu target zawartą w linku.                                                   |
| text              | Ustawia lub zwraca tekst zawarty w linku.                                                                     |
| type              | Ustawia lub zwraca wartość atrybutu type zawartą w linku.                                                     |
| username          | Ustawia lub zwraca nazwę użytkownika zawartą w atrybucie href.                                                |

#### **PRZYKŁAD 58.**

Napisz program, który po kliknięciu przycisku wyświetli zapytanie zawarte w linku.

Program, który spełnia postawione założenia, wygląda następująco:

```
<!DOCTYPE HTML PUBLIC "
-//W3C//DTD HTML 4.01 Transitional//EN"
"http://www.w3.org/TR/html4/loose.dtd">
<head>
<title>058</title>
<meta http-equiv="CONTENT-LANGUAGE" CONTENT="PL">
<meta http-equiv="content-type" CONTENT="text/html; CHARSET=iso-8859-2">
<meta http-equiv="Content-Script-Type" content="text/javascript">
</head>
<h1>058</h1>
<p><a id="yyy"
href="http://helion.pl/search?qa=&szukaj=wrotek&sortby=wd&serwisyall=1&wsprzed=
´1&wprzyg=1&sent=1">Link</a></p>
<p>Kliknij przycisk, aby wyświetlić część ciągu kwerendy z linku powyżej.</p>
<button onclick="funkcja()">Kliknij</button>
<p id="xxx"></p>
<script>
function funkcja() {
     var x = document.getElementById("yyy").search;
     document.getElementById("xxx").innerHTML = x;
}
</script>
</body>
</html>
```
Link ma postać:

```
http://helion.pl/search?qa=&szukaj=wrotek&sortby=wd&serwisyall=1&wsprzed=1&wprzyg=
-18sent=1
```
Jest to zapytanie do bazy danych. Treść zapytania znajduje się po znaku zapytania.

Sygnałem do wydzielenia z linku treści zapytania jest kliknięcie przycisku. Przycisk i związana z nim funkcja są wyświetlane dzięki linijce:

```
<button onclick="funkcja()">Kliknij</button>
```
Konieczne jest jeszcze zdefiniowanie funkcji uruchamianej kliknięciem przycisku:

```
function funkcja() {
    var x = document.getElementById("yyy").search;
   document.getElementById("xxx").innerHTML = x;
}
```
Na rysunku 9.13 pokazano okno przeglądarki po zaáadowaniu pliku *058a.html*. Na rysunku 9.14 pokazano okno przeglądarki po kliknięciu przycisku.

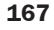

#### **Rysunek 9.13.**

*Dokument HTML po zaáadowaniu*

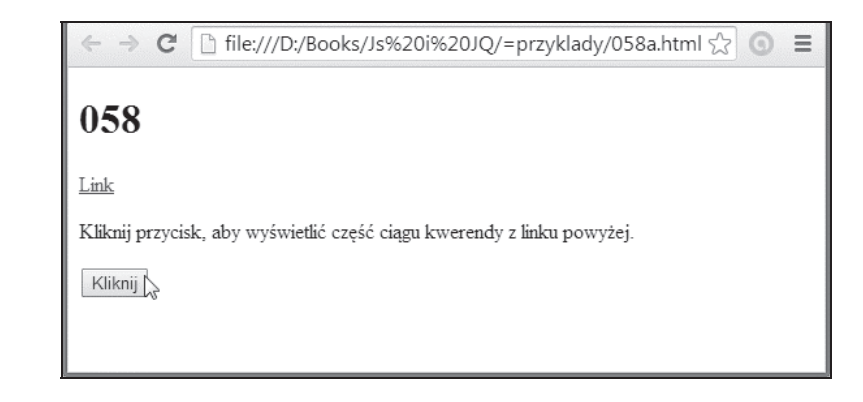

#### **Rysunek 9.14.**

*Pod przyciskiem widoczna treĞü zapytania zawarta w linku*

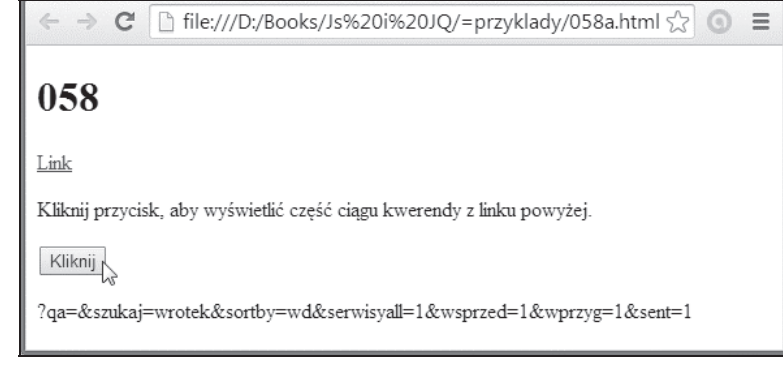

# **Skorowidz**

 $-31$  $-2, 31$  $, 141$  $1.45$  $= 41$  $", 141$ \$,169  $\%$ , 31  $\frac{9}{6}$ , 35  $&,45$  $*$  31  $*$ , 20  $* = 35$ .attr, 239  $1.31$  $/*$ , 20  $11, 20$  $/ =, 35$  $\setminus$ , 141  $\{, 72$  $\parallel$ , 45  $\}, 72$  $+, 31$  $++, 31$  $+=, 35$  $< 41$  $\leq$  41  $=$ , 35  $=-35$  $==, 41$  $=$ , 41, 42  $> 41$  $>=$ , 41  $\Pi$ , 134 0, 112  $0,1, 125$  $0,2,125$  $0,3,125$ 0x, 126 1, 112 1em, 315

abs, 121 acos, 121 adres pliku, 72 strony WWW wyświetlony w oknie komunikatu, 239 after, 248 akapitu usuwanie, 210 alert, 57, 212 Alt wciśnięty, 163 altKey, 163 Anchor, 165 animacja, 284, 289, 303 w pętli, 302 animate, 282, 284, 289, 293 append, 242, 246 arcus cosinus, 121 sinus. 121 tangens, 121 tangens ilorazu, 121 argument jest liczbą, 57 arkusze stylów CSS, 25, 207, 259 Array, 93 ASCII, 86 asin, 121 atan, 121 atan2, 121 attr, 239

A

#### B

 $b, 141$ backslash, 26, 141 backspace, 141 bąbelkowanie, 162 before, 248 białe spacje, 142

biblioteka, 8 binarna liczba, 127 bind, 222 blur, 220 Boolean, 111 bubbles, 162 button, 163

#### C

callback, 282 cancelable, 162 ceil, 121 Celsjusz, 39 charAt, 142 charCodeAt, 142 charset, 165 click, 207, 230, 241 clientX, 163 clientY, 163 concat, 107, 142 constructor, 142 content, 116 cos, 121 cosinus, 121 CSS, 259 Ctrl wciśnięty, 163 ctrlKey, 163 cudzysłów, 26, 140 podwójny, 141 pojedynczy, 141 currentTarget, 162 czas jako ciąg znaków, 119 lokalny, 118 od momentu, w którym zdarzenie zostało utworzone, 162 pojawiania się, 273 zanikania, 273 życia zmiennej, 52 czcionka kolor, 24 czcionka pogrubiona, 24 rozmiar, 313 zmiana, 186

#### D

dane predefiniowane, 197 z formularza wyĞwietlone w oknie komunikatu, 237 data jako ciąg znaków JSON, 119 ISO, 119 systemowa, 64, 115

Date, 115, 117, 118 dblclick, 209, 210 decodeURI(), 57 Component(), 57 definicja stylu, 25 deklaracja zmiennej, 27 dekodowanie, 58 dekrementacja, 31 delegate, 226 development version, 14 długości ciągu, 143 document.write, 19, 23 dodanie przed elementem już istniejącym elementu nowego, 244 za elementem już istniejącym elementu nowego, 242 dodawanie, 31 Dojo, 9 dokładność, 125 obliczeń, 40 Dokument został załadowany, 159 DOM, 153, 233 domyĞlnie zaznaczone, 225 do-while, 86 download, 165 dwójkowa liczba, 127 dwukrotne klikniecie, 154, 210 dziaáania na zmiennych, 35 dzielenie, 31 przez 0, 37, 128 dzień miesiąca, 118 tygodnia, 118 dziesiętna liczba, 127

#### E

E, 120 element animowany, 284 bieżący, 177 który wywołał zdarzenie, 162 wstępnie wybrany, 200 związany z elementem, który spowodowaá zdarzenie, 163 empty, 252 encodeURI(), 57 Component(), 57 eval(), 57 event .data, 231 Phase, 162 Ex, 121 exp, 121

#### F

f, 141 fade In, 273 Out, 273 Toggle, 275 Fahrenheit, 39 false, 44, 112 fałsz, 44, 112 faza propagacji, 162 przepływu zdarzeń, 162 floor, 121 focus, 160, 220 font-size, 315 for, 90 format liczbowy, 41 tekstowy, 41 formatowanie arkuszami stylów CSS, 263 formularz, 160 dane predefiniowane, 197 wartość pola, 237 framework, 8 fromCharCode, 142 FullYear, 118 function, 47 funkcja, 47

#### G

get Date, 118 Day, 118 FullYear, 118, 119 Hours, 118 Milliseconds, 118 Minutes, 118 Month, 118 Month(), 79 Seconds, 118 Time, 118 TimezoneOffset, 118, 120 UTCDate, 118 UTCDay, 118 UTCFullYear, 118 UTCHours, 118 UTCMilliseconds, 118 UTCMinutes, 118 UTCMonth, 118 UTCSeconds, 118 Year, 118 godzina, 118

#### H

hash, 165 head, 116 height, 269 heksadecymalna liczba, 127 hide, 184, 210 host, 165 name, 165 hover, 218 href, 165 lang, 165 HTML, 7, 153, 235 DOM, 153 szablon strony, 10

#### I

id, 165 idealnie równe, 41 identyczne, 42 identyfikator klawisza, 163 if, 72 … else, 76 iloczyn logiczny, 45 indexOf, 142 infinity, 38, 59, 128 informacja o niewybraniu pliku, 195 inkrementacja, 31, 34 instrukcja wykonana co najmniej jeden raz, 86 interlinia, 312 is Finite(), 57 NaN(), 57

#### J

JavaQuery, 169 JavaScript, 7 szablon strony, 10 język skryptowy, 8 jQuery, 9 Migrate, 239 szablon strony, 12 zalety, 9 zapisane na dysku, 14 zewnętrzne, 13

#### K

kapitaliki, 24 key Identifier, 163 Location, 163 klawisz meta wciśnięty, 163 myszy został kliknięty, 163 kliknięcie, 154 lub dwukrotne kliknięcie, 222 klonowanie akapitu, 226 kod wykonany, jeżeli warunek jest prawdziwy, 71 znaku znajdującego się na pozycji n w stringu, 142 kodowanie, 58 kolejka, 104 kolejność działań, 31 elementów, 107 komentarz, 20 komórki zliczanie, 67 konwersja argumentu na liczbę, 57 czasu na ciąg, 119 na date, 119 obiekt Date na ciąg, 119 Unicode na znaki, 142 wartości obiektu na ciąg, 57 znaku na odpowiednik Unicode, 160 kroki zmiennej, 91 kursor nad elementem, 154 przesunięty z elementu, 154 przesuwany na elemencie, 154 przesuwany nad elementem lub jednym z jego dzieci, 154

#### L, Ł

lastIndexOf, 142 length, 63, 142 liczba bardzo duža, 124 mała, 124 całkowita, 57 dwójkowa, 127 dziesiętna, 127 Eulera, 120 jako ciąg, 132 losowa, 121 milisekund od 1 stycznia 1970 00:00:00, 118 północy 1 stycznia 1970 roku według czasu UTC, 119 o określonej długości, 132 ósemkowa, 127 porównywanie, 113 szesnastkowa, 126 zaokrąglona i zapisana przy użyciu notacji wykáadniczej, 132 okreĞlonej liczby miejsc po przecinku, 132 zapis, 123 zmiennoprzecinkowa podwójnej precyzji, 125 link graficzny, 47 lista rozwijana, 200 LN10, 120 LN2, 120 localeCompare, 142 log, 121 LOG10E, 120 LOG2E, 120 logarytm naturalny z 10, 120 naturalny z 2, 120 naturalny, 121 o podstawie 10 z E, 120 o podstawie 2 z E, 120 losowa zmiana, 304 ładowanie obrazu przerwano, 159 łańcuch poleceń, 300 áączenie ciągów znaków, 142, 148 tablic, 107 tekstów, 32

#### M

marginesy wokóá akapitów, 317 maskowanie pól, 199 match, 142 Math, 120 .round, 40 max, 121 MAX\_VALUE, 129 metaKey, 163 metoda, 61, 117 miesiąc, 118 z daty systemowej, 78 milisekundy, 118 od póánocy 1 stycznia 1970, 118 min, 121 MIN\_VALUE, 129 minus nieskończoność, 129 minuty, 118 mniejsze, 41 lub równe, 41 mnożenie, 31 modulo, 31, 32 Moo Tools, 9 mouse down, 215 enter, 212, 218 leave, 214, 218 up, 217

#### N

n, 141 naciśnięty klawisz, 157 nadanie zmiennej wartości tekstowej, 37 najmniejsza liczba, 121, 129 najwi Ċksza liczba, 121, 129 name, 165 NaN, 129 nazwa hosta, 165 użytkownika, 165 zdarzenia, 162 zmiennej, 28 NEGATIVE\_INFINITY, 129 new Array(), 64 Boolean(), 64 Date(), 64 Function(), 64 Number(), 64 Object(), 64 RegExp(), 64 String(), 64 nie jest równe, 41 noscript, 17 notacja naukowa, 124 Not-a-Number, 129 nowa linia, 141 nowy obiekt, 64, 68 typu ci ąg, 64 data, 64 funkcja, 64 liczba, 64 logicznego, 64 tablica, 64 Number, 123, 129, 130, 132 number(), 57 numer pozycji, na której znajduje się ostatni znak łańcucha, 142 pierwszy znak łańcucha, 142

### O, Ó

obiekt, 61 typu ci ąg, 64 data, 64 funkcja, 64 liczba, 64 logicznego, 64 tablica, 64 obiektowy model dokumentu, 233 obraz nie zosta á za áadowany prawid áowo, 159 w powiększeniu, 269 zmiana wymiarów, 285 odejmowanie, 31 odstęp od krawędzi obrazka, 271 odsy áacz, 26 odświeżenie okna przeglądarki, 116

odwo áanie do funkcji, 49 komórki, 65 odwracanie kolejno Ğci elementów, 107 odwrotność liczby, 29 okno dialogowe, 57 oktalna liczba, 127 on abort, 159 blur, 160 change, 160 click, 154 dblclick, 154 error, 159 focus, 160 keydown, 157 keypress, 157 load, 159 mouse down, 154 enter, 154 leave, 154 move, 154 out, 154 over, 154 up, 154 reset, 160 resize, 159 scroll, 159 select, 160 submit, 160 unload, 159 opacity, 291, 303 operator arytmetyczny, 30 identyczno Ğci, 42 logiczny, 44 porównania, 41 przypisania, 35 warunkowy, 80 operowanie dat ą, 117 origin, 165 ósemkowa liczba, 127

#### P

p, 210, 214 params, 282 parse, 118 Float, 57, 130 Int, 57, 130 password, 165, 188 pathname, 165 pętla, 96, w pętli, 103 Pi, 120 pierwiastek kwadratowy, 120, 121 pierwotna wartość obiektu, 132 String, 142 plus nieskończoność, 129 płynne pojawiania się elementów, 273 ukrywanie elementu, 273 pobieranie znaków z ciągu, 149 podzielność liczby, 80 pole do wpisywania hasła, 188 wyboru, 191 wyróżnione domyślnie, 202 położenie klawisza w urządzeniu, 163 porównanie liczb, 113 stringów, 142 port, 165 position, 282 POSITIVE\_INFINITY, 129 potęgowanie, 121 pow, 121 powrót karetki, 141 powtarzanie operacji, 81 pozycja znaku w łańcuchu, 142 prawda, 44, 112 prepend, 244 production version, 14 prompt, 57, 114 prop, 239, 240, 241 protocol, 165 protokóá, 165 prototype, 9, 142 przeglądarka nie obsługuje JavaScript, 17 przekazywanie wartości między funkcjami, 52 przeksztaácanie zmiennych w liczby, 130 przesunięcie elementów w dół, 279 kursora nad obszar, 156 z akapitu, 213 kursora z obszaru, 218 obrazka klikaniem przycisków, 305 strefy czasowej, 119 przeszukanie ciągu, 144 stringów, 142 przewinięto dokument, 159 przezroczystość, 303 obrazka, 289

#### R

r, 141 random, 121, 305 ready, 212 referencja, 134 refresh, 116 rekord, 62

rel, 165 relatedTarget, 163 remove, 250 replace, 142 reprezentacja zmiennoprzecinkowa, 125 rev, 165 reverse, 107 rok, 118 round, 121 rozmiar czcionki, 313 równe, 41, 42

### S, ć

Screen X, 163 Y, 163 search, 142, 165 sekundy, 118 selected, 201, 225 selektor, 179 globalny, 175 set Date, 118 FullYear, 118 Hours, 118 Milliseconds, 118 Minutes, 118 Month, 118 Seconds, 118 Time, 118 UTC Date, 118 FullYear, 118 Hours, 118 Milliseconds, 118 Minutes, 118 Month, 118 Seconds, 119 Year, 119 shift, 105 Key, 163 wciśnięty, 163 show, 184 sin, 121 sinus, 121 skrypt osadzony, 11, 18 wyłaczona obsługa, 17 zewnętrzny, 11, 18 slice, 142, 145 slide Down, 279 Toggle, 280 Up, 284 słowa oddzielone spacjami, 58 słuchacz zdarzeń, 162 speed, 282

spełnienie warunku, 71 split, 142 sqrt, 120, 121 string, 57, 63, 139, 140, 142 Strona nie została załadowana, 159 substr, 142 substring, 142 suma logiczna, 45 sumowanie liczb, 50 switch, 78 szary obrazek t áa, 194 szesnastkowa liczba, 126, 127 ścieżka dostępu, 165

#### T

t, 141 tabela sortowanie, 100 tablica, 64, 91, 93, 150 adresowanie liczbowe, 98 przez nazwę, 98 dopisywanie danych, 66 dwuwymiarowa, 102 łaczenie, 107 rozmiar, 96 usuwanie danych, 99 tabulator, 141 tan, 121 tangens, 121 target, 162, 165 tekst akapitowy, 25 łączenie, 32 odstępy pomiędzy wyrazami, 294 powi Ċkszenie, 293 ukrywanie, 250 wraz ze znacznikami HTML, 235 wy Ğwietlanie, 250 z podzia áem na akapity, 23 zawarty w linku, 165 temperatura, zamiana skali, 39 text, 165, 188, 233 this, 177 timeStamp, 162 táo dodawanie, 257 pola wyboru, 191 przycisków radiowych, 190 do wysy áania danych, 192 usuwanie, 257 to DateString, 119 Exponential, 132 Fixed, 132 GMTString, 119

ISOString, 119 JSON, 119 Locale DateString, 119 LowerCase, 142 String, 119 TimeString, 119 UpperCase, 142 LowerCase, 142 Precision, 132 String, 119, 127, 132, 142 TimeString, 119 UpperCase, 142 UTCString, 119 trim, 142 true, 44, 112 typ zmiennej, 28, 139 type, 162, 165 typeof, 139

#### U

ukrycie elementu o okre Ğlonym id, 172 fragmentów strony, 170 odsy áaczy, 184 tekstu, 250 umieszczenie kursora w polu, 220 undefined, 36 Unicode, 161 unshift, 105 URI, 57, 59 URL, 59 URN, 59 uruchamianie wielu poleceń jQuery, 300 skryptu po kliknięciu linku, 206 username, 165 ustalenie znaku, 31 ustawianie daty liczb ą milisekund przed/po 1 stycznia 1970, 118 dnia miesi ąca, 118 godziny, 118 miesi ąca, 118 milisekund, 118 minut, 118 roku, 118 sekund, 118, 119 usuwanie elementów podrzędnych., 252 z dokumentu HTML, 250 ze strony, 179 usuwanie pierwszej pozycji z listy, 180 UTC, 118, 119 utrata fokusu, 160 uzyskanie fokusu, 160

#### V

val, 237 value, 238 Of, 119, 132, 142 Verdana, 24

#### W

wartość bezwzględna, 121 logiczna, 112 szesnastkowa, 126 zmiennej, 29, 36 zmiennoprzecinkowa, 57, 60 warunek, 74 nie zostanie spełniony, 76 sprawdzany na końcu., 86 wcięcie tekstu, 310 wciśniecie klawisza, 157 przycisku myszy, 214 wczytanie daty z systemu operacyjnego, 29 while, 81, 84 width, 269 większe, 41 lub równe, 41 właściwość, 61 wáączanie i wyáączanie formatowania, 265 wpisanie wartoĞci zwracanej do programu, 57 wrap, 191 wskazanie akapitu kursorem, 211 obszaru kursorem, 218 wskaźnik myszy usunięty z monitorowanego obszaru, 220 współrzędna pionowa wskaźnika myszy w stosunku do bieżącego okna, gdy zdarzenie zostało zarejestrowane, 163 ekranu, gdy zdarzenie zostaáo zarejestrowane, 163 klikniętego miejsca w stosunku do bieżącego okna, 164 wstawianie elementu we wskazanym miejscu, 246 wybranie tekstu, 160 wydzielenie część ciągu, 142 liczby z tekstu, 131 tekstu bez znaczników HTML, 233 wykonanie gałęzi programu, 42 kodu określoną liczbę razy, 90 wynik porównywania, 41 wyróżnienie akapitu, który zawierają ciąg znaków, 187 wyskakujące okno, 80, 206 wysáanie formularza, 160 wysunięcie papieru, 141

wyszarzenie, 194 wyĞwietlanie fragmentu tekstu w oknie komunikatu, 229 komunikatu po kliknięciu, 208 odsyáaczy, 184 okna komunikatu, 58 po załadowaniu strony głównej, 206 tekstu, 250 wzorzec dopasowania, 64

#### X

x do potęgi y, 121

#### Z

zakończenie operacji, 297 zamiana ciągu na tablice, 142 liter, 146 na małe, 142 na wielkie, 142, 157 znaków w stringu, 142 zaokrąglanie liczb, 135 w dół do najbliższej liczby całkowitej, 121 w górę do najbliższej liczby całkowitej, 121 do najbliższej liczby całkowitej, 121 zapis wykáadniczy, 39, 124 zaprzeczenie, 45 zasięg zmiennej, 52 zdarzenie, 153, 205 zablokowane, 162 zgodność wartości i typów, 41 zmiana adresu po kliknięciu przycisku, 240 atrybutów w kodzie HTML, 240 czcionki, 186 elementu formularza, 160, 224 przezroczystoĞci, 276 rozmiarów widoku dokumentu, 159 zmienna, 27, 134 czas życia, 52 globalna, 52 lokalna, 55 typ, 139 wartość, 36 zmiennoprzecinkowa liczba, 125 znak na pozycji n w stringu, 142 znak specjalny, 141 zwolnienie przycisku myszy, 216 klawisza, 157

# PROGRAM PARTNERSKI

GRUPY WYDAWNICZEJ HELION

1. ZAREJESTRUJ SIĘ 2. PREZENTUJ KSIĄŻKI **3. ZBIERAJ PROWIZJĘ** 

Zmień swoją stronę WWW w działający bankomat!

## Dowiedz się więcej i dołącz już dzisiaj! http://program-partnerski.helion.pl

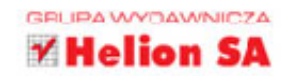

# JavaScript i jQuery

JavaScript jest tak popularnym językiem programowania, że właściwie nie trzeba go przedstawiać. To on pozwala na umieszczanie w kodzie HTML lub XHTML skryptów umożliwiających reagowanie na zdarzenia, sprawdzanie poprawności danych i wyświetlanie okien dialogowych. Dzięki tym oraz wielu innym zaletom JavaScript jest nieodzownym elementem prawie każdej współczesnej strony WWW. Z kolei biblioteka jQuery znacząco rozszerza jego możliwości, ponieważ zawiera gotowe fragmenty kodu, co zwalnia nas z konieczności pisania każdego skryptu z osobna. Ten duet jest naprawde fantastyczny!

Jeśli chcesz się przekonać, jakie cuda JavaScript i jego framework potrafią wspólnie zdziałać, koniecznie sięgnij po ten podręcznik. Znajdziesz tu grubo ponad setkę gotowych skryptów, które wydatnie przyczynią się do poprawy jakości Twoich stron. Dowiesz się, jak używać funkcji i obiektów, do czego służa instrukcje warunkowe i po co istnieją tablice. Nauczysz się operować zmiennymi do wykonywania obliczeń matematycznych, wstawiać odpowiednio sformatowane teksty i poprawnie obsługiwać zdarzenia. Każdy kolejny krok został dokładnie opisany, a skrypty tylko czekają, by zacząć działać na Twoich stronach WWW...

- **Podstawy**
- Pisanie na stronie i działania na zmiennych
- **E** Funkcje i obiekty
- Instrukcje warunkowe i petle
- **Tablica**
- **Obliczenia**
- Liczby i łańcuchy
- **Teksty**
- **E** Zdarzenia

## JavaScript i jQuery — szybka nauka na dobrych przykładach!

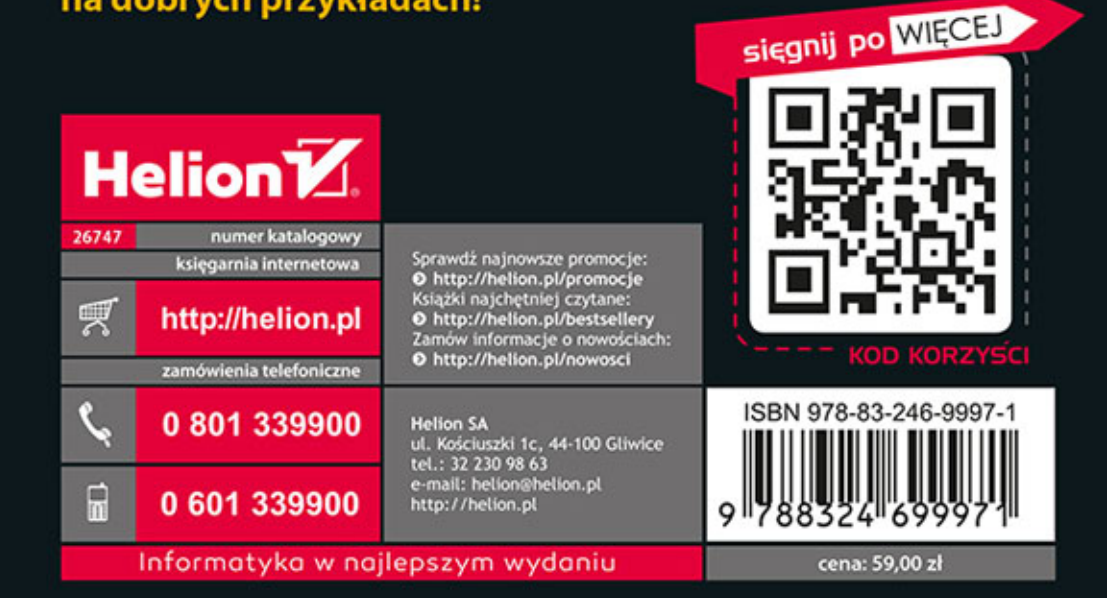